**Picasso96**

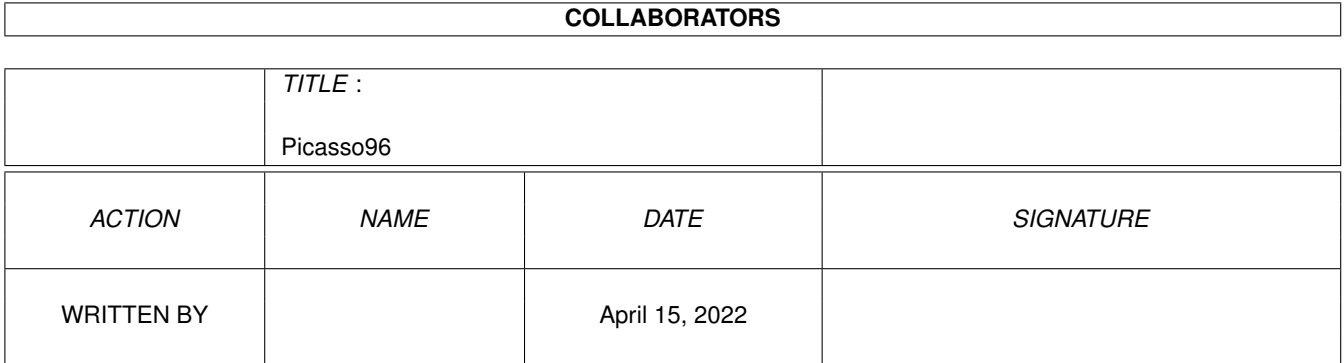

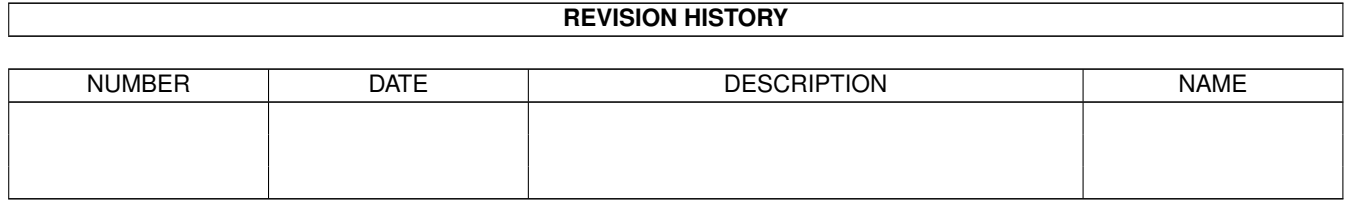

# **Contents**

#### 1 Picasso96

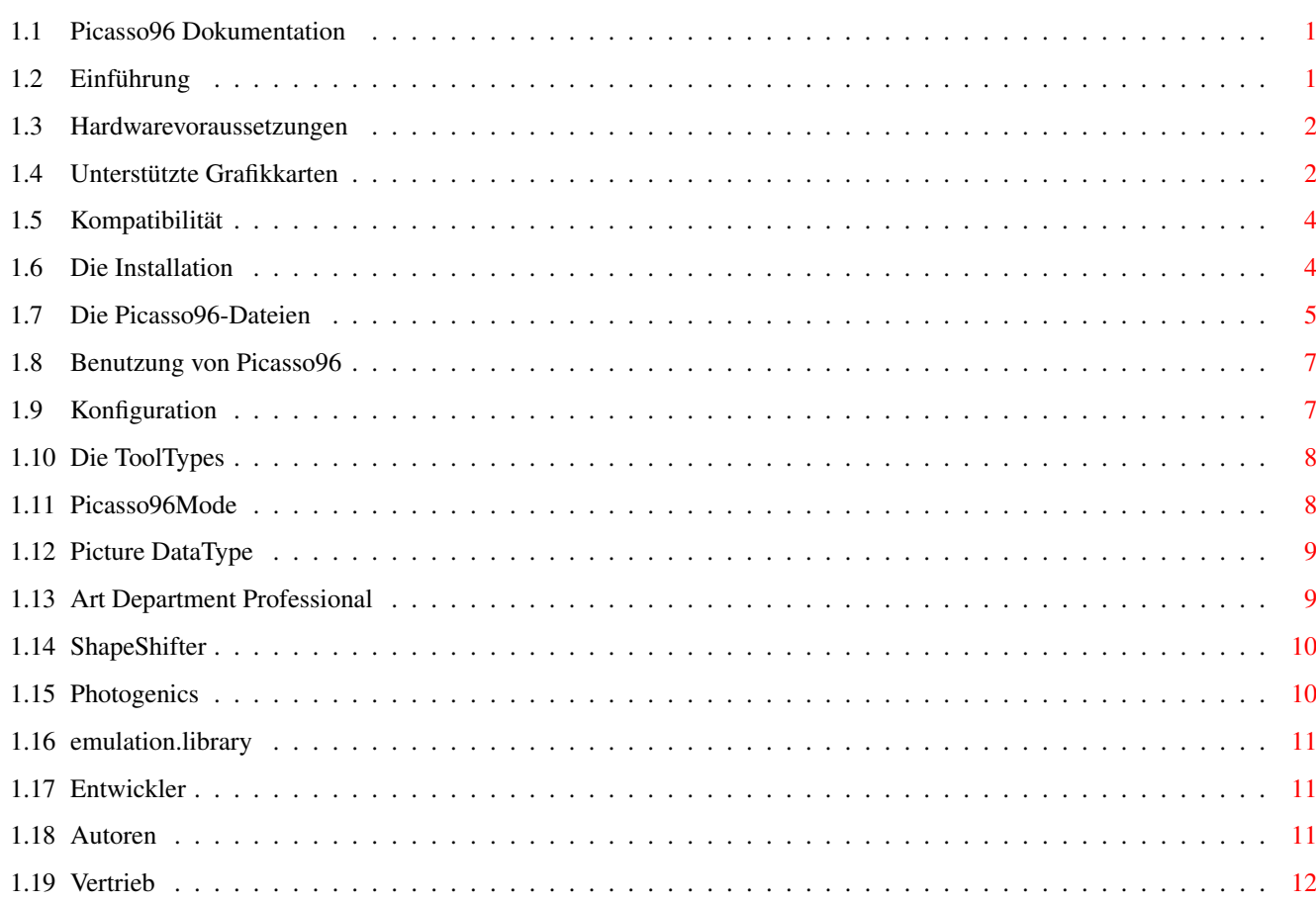

 $\mathbf{1}$ 

## <span id="page-3-0"></span>**Chapter 1**

## **Picasso96**

#### <span id="page-3-1"></span>**1.1 Picasso96 Dokumentation**

Picasso96

Das Softwaresystem für Amiga-Grafikkarten.

~ ~Einführung ~~~

Hardwarevoraussetzungen

Kompatibilität

Installation

Benutzung

Konfiguration

Entwicklerdokumentation

Autoren

Bezugsquelle Copyright ©1994-96 Alexander Kneer & Tobias Abt Alle Rechte vorbehalten.

#### <span id="page-3-2"></span>**1.2 Einführung**

Einführung in Picasso96

Picasso96 ist eine modulare und systemfreundliche Softwareumgebung für verschiedene Amiga-Grafikkarten. Die wichtigsten Ziele, die bei der Programierung verfolgt wurden, sind Kompatibilität, Transparenz und Zuverlässigkeit. Um möglichst kompatibel zu bleiben, werden nur die

notwendigsten Funktionen des AmigaOS verändert.

Eine weitere Besonderheit von Picasso96 ist die Fähigkeit, mehrere Grafikkarten gleichen oder unterschiedlichen Typs gleichzeitig zu betreiben.

#### <span id="page-4-0"></span>**1.3 Hardwarevoraussetzungen**

Hard- und Softwarevoraussetzungen

Absolut notwendig zum Betrieb der Picasso96-Software ist folgendes:

- \* Kickstart 3.0 (V39),
- \* 68020 Prozessor oder besser,
- \* eine (oder mehrere) der folgenden

:

Grafikkarten

CyberVision 64, CyberVision 64/3D, Domino, Merlin, oMniBus, PicassoII, PicassoII+, PicassoIV, Piccolo, Piccolo SD64, Pixel 64, Retina BLT Z3, Spectrum 24/28 oder eine UAE (Amiga Emulator) Installation mit M68020 und Picasso96 Unterstützung.

Wieso sind obige Voraussetzungen unbedingt notwendig?

- \* Kickstart 3.0 wird benötigt, weil sich Picasso96 so systemfreundlich wie nur irgend möglich ins System integriert, was aber die Fähigkeiten von Kickstart 3.0 zwingend erforderlich macht.
- \* Ein 68000 Prozessor wird nicht unterstützt, weil es mit so geringer Rechenleistung keinen Sinn macht, eine Grafikkarte zu betreiben, und die Software deshalb auch teilweise speziell für die Prozessortypen Motorola MC68020-68060 optimiert wurde.
- \* Bei den aufgeführten Grafikkarten handelt es sich um die, für die Mitte Juni 1998 funktionsfähige Treiber vorliegen. Falls Bedarf besteht, können von uns weitere Karten in kürzester Zeit unterstützt werden.

Darüberhinaus sehr empfehlenswert:

- \* Festplatte,
- \* großzügig dimensionierter Arbeitsspeicher,
- \* leistungsfähiger Monitor.

### <span id="page-4-1"></span>**1.4 Unterstützte Grafikkarten**

Unterstützte Grafikkarten

```
CyberVision 64:
Die CyberVision 64 ist eine ziemlich moderne Karte mit einem S3 Trio
64 und ZorroIII Bus Interface. Dieser Treiber wurde von Michael Teske
erstellt, der auch den NetBSD-Treiber für die CyberVision entwickelt
hat.
```
CyberVision 64/3D: Die CyberVision 64/3D ist eine moderne Karte mit einem S3 ViRGE und autosensing ZorroII/III Bus Interface. Domino: Die Domino ist eine alte Grafikkarte, die aus einer ZorroII-Karte und einer ISA VGA Grafikkarte besteht, wobei die VGA-Karte huckepack montiert ist. Merlin: Die Merlin ist eine ZorroII/III Grafikkarte, die einen Tseng ET4000W32 Grafikkontroller und einen 24bit Echtfarben-DAC besitzt. Besonders schön an der Merlin sind ihr dreifarbiges Hardwaresprite und ein recht schneller Blitter mit drei Quellen. oMniBus: Das oMniBus VGA System besteht aus einer ZorroII-ISA-Brückenkarte und einer ISA-VGA Grafikkarte. Unterstützt werden momentan VGA Karten, die einen Tseng ET4000AX oder einen Tseng ET4000W32 VGA Grafikkontroller und einen Sierra S11483 HiColor15-DAC, einen Sierra S15025 TrueColor-DAC oder einen Music MU9C4910 TrueColor-DAC besitzen. Andere DACs würden zwar CLUT-Modi (Palettenmodi; bis 256 Farben) darstellen, aber wohl keine Echtfarbenmodi. Die oMniBus ist zwar ziemlich alt und nicht mehr Stand der Technik, bietet aber eine recht gute Bildqualität. PicassoII/II+: Die PicassoII von Village Tronic ist eine weitverbreitete ZorroII Grafikkarte mit dem Cirrus GD5426 oder GD5428 Grafikkontroller. Die PicassoII+ ist ein Redesign der PicassoII. PicassoIV: Die PicassoIV von Village Tronic ist eine ZorroII/III Grafikkarte mit dem modernen und schnellen PCI-Chip Cirrus GD5446. Die PicassoIV bietet standardmäßig einen eingebauten FlickerFixer. Piccolo: Die Piccolo ist eine ZorroII/III Grafikkarte und verwendet auch den Cirrus GD5426. Besonderheit: die Entwickler der Piccolo (und auch der Spectrum) haben die Anschlüsse der Rot- und der Blaukomponente des RGB-Signals vertauscht, damit die Karten einen RGB-Modus unterstützen, weil der Cirrus normalerweise nur den BGR-Echtfarbenmodus unterstützt. Piccolo SD64: Die Piccolo SD64 benutzt den Cirrus GD5434, einen schnellen 64 bit Grafikprozessor. Die Karte ist ähnlich wie die Piccolo und die Spectrum aufgebaut. Der Treiber wurde von Niels Knoop entwickelt. Pixel 64: Die Pixel 64 ist wie die Piccolo SD64 eine Grafikkarte auf Basis des Cirrus GD5434. Sie ist für das Ateobus A1200 Erweiterungssystem von Ateo Concepts gedacht. RetinaBLT Z3: Die RetinaBLT Z3 hat einen leistungsfähigen Grafikprozessor mit einem sehr leistungsfähigen Blitter. Andererseits gehört standardmäßig kein

automatischer Monitorumschalter wie bei anderen Karten zum Lieferumfang, was die Bedienung etwas erschwert.

Spectrum 24/28: Die GVP Spectrum verhält sich im grossen und ganzen wie die Piccolo.

Nicht unterstützte Grafikkarten

Retina Z2: Die Retina Z2 ist eine sehr alte Karte, die ihren Speicher nur segmentiert einbindet, was mit dem linearen Speicherkonzept von Picasso96 kollidiert. Deshalb wird sie evtl. nie unterstützt werden, weil das dazu führen würde, daß die anderen Karten durch den höheren Verwaltungsaufwand deutlich langsamer würden.

#### <span id="page-6-0"></span>**1.5 Kompatibilität**

Welche Software arbeitet mit Picasso96 zusammen?

Prinzipiell jede Software, die systemkonform arbeitet und nicht direkt unter Umgehung des Betriebssystems direkt auf den Grafikspeicher zugreift.

Direkte Unterstützung in Form eines Treibermoduls existiert für:

- \* "Art Department Professional" (Bildbearbeitungsprogramm von ASDG),
- \* Photogenics (Mal- und Bildbearbeitungsprogramm von Almathera),
- \* ShapeShifter (Apple Macintosh Emulator von Christian Bauer),
- \* XiPaint (24bit Malprogramm von Thomas Dorn und Herbert Beilschmidt).

Weitere Module befinden sich in Entwicklung.

Desweiteren funktionieren mit Picasso96 fast alle Programme, die CyberGraphX, zum Beispiel CyberWindow (erhältlich im AmiNet), oder die vilintuisup.library der alten PicassoII-Software, zum Beispiel deren Bilderanzeiger ShowGIF, unterstützen.

#### <span id="page-6-1"></span>**1.6 Die Installation**

#### Die Installation

Zur Installation von Picasso96 benutzen Sie einfach das Installationsskript auf der Diskette. Damit wird die Software automatisch installiert.

Achtung!

Bevor Sie Picasso96 installieren müssen Sie Ihre alte Grafikkarten-Software ausschalten oder deinstallieren. Es ist technisch leider nicht möglich, verschiedene Grafikkarten-Softwaresysteme gleichzeitig zu benutzen.

Bitte lesen Sie in der Dokumentation Ihrer alten Grafikkarten-Software nach, wie dies genau geht.

Wenn Sie die alte Picasso-Software benutzen, dann gehen Sie so vor:

- \* Entfernen Sie die Datei Picasso aus dem Verzeichnis Devs:Monitors bzw. aus der Schublade WBStartup.
- \* Entfernen Sie Datei village.library aus dem Verzeichnis Expansion Ihres Startvolumes bzw. aus dem Verzeichnis libs:.

Wenn Sie CyberGraphX benutzen, dann gehen Sie so vor:

- \* Entfernen Sie aus dem Verzeichnis Devs:Monitors bzw. aus der Schublade WBStartup alle CyberGraphX-Kartentreiber.
- \* Bitte entfernen Sie aus dem Verzeichnis libs: cybergraphics.library, cyberlayers.library und cyberintuition.library.

Picasso96-Treiber für weitere Programme

Die Picasso96-Treiber für Programme wie AdPro, Photogenics, etc. finden Sie im Picasso96-Ordner, den das Installationsskript installiert. Dort finden Sie zu jedem Treiber ein passendes Installationsskript.

Die Dateien von Picasso96

### <span id="page-7-0"></span>**1.7 Die Picasso96-Dateien**

Die Picasso96 System-Software

Um Picasso96 benutzen zu können, müssen ein paar Dateien in Ihrem System installiert werden und für Ihr System konfiguriert werden.

BEACHTEN SIE BITTE: Das Unterverzeichnis Picasso96 ist unbedingt nötig!

Folgende Dateien werden vom Installationsskript installiert:

```
Libs:Picasso96API.library
Libs:Picasso96/emulation.library
Libs:Picasso96/rtg.library
Devs:Picasso96Settings
```
SYS:Classes/datatypes/picture.datatype

Prefs/Picasso96Mode Prefs/Picasso96Mode.info

Abhängig davon, welche Grafikkarte(n) Sie benutzen noch eine oder mehrere der folgenden Dateien:

```
Devs:Monitors/PicassoIV oder anderer Name einer Karte
   Devs:Monitors/PicassoIV.info
   Libs:Picasso96/CyberVision.card
   Libs:Picasso96/CVision3D.card
   Libs:Picasso96/Domino.card
  Libs:Picasso96/Merlin.card
  Libs:Picasso96/oMniBus.card
  Libs:Picasso96/PicassoII.card
  Libs:Picasso96/PicassoIV.card
  Libs:Picasso96/Piccolo.card
   Libs:Picasso96/PiccoloSD64.card
   Libs:Picasso96/Pixel64.card
   Libs:Picasso96/RetinaBLT.card
   Libs:Picasso96/Spectrum.card
Je nachdem, was für VGA Grafikchips in ihrem System verwendet werden:
 Picasso II(+), Piccolo und Spectrum 24/28 benötigen:
   Libs:Picasso96/CirrusGD542X.chip
 Piccolo SD64 und Pixel 64 benötigen:
   Libs:Picasso96/CirrusGD5434.chip
 Picasso IV benötigt:
   Libs:Picasso96/CirrusGD5446.chip
 CyberVision 64 benötigt:
   Libs:Picasso96/S3Trio.chip
 CyberVision 64/3D benötigt:
   Libs:Picasso96/S3ViRGE.chip
 Domino und oMniBus benötigen:
   Libs:Picasso96/TsengET4000.chip
 Merlin und oMniBus benötigen:
  Libs:Picasso96/TsengET4000W32.chip
 Retina BLT Z3 benötigt:
   Libs:Picasso96/NCR77C32BLT.chip
Eine Datei mit Auflösungen:
  Devs:Picasso96Settings
Ein Testprogramm:
   Picasso96/Debug/CheckBoards
   Picasso96/Debug/CheckBoards.info
Diese Dokumentationstexte:
   Picasso96/Picasso96_deutsch.guide
   Picasso96/Picasso96_deutsch.guide.info
   Picasso96/Picasso96_english.guide
   Picasso96/Picasso96_english.guide.info
```
Applikationstreiber:

Der

ADPro Treiber: Drivers/ADPro/Savers2/Picasso96

Photogenics Treiber: Drivers/Photogenics/data/GIO/Picasso96.gio

```
Der Video Treiber für
                ShapeShifter
                :
   Drivers/ShapeShifter/Video Drivers/Picasso96
```

```
XiPaint Treiber:
   Drivers/XiPaint/libs/xout_g.library
```
#### <span id="page-9-0"></span>**1.8 Benutzung von Picasso96**

Die Benutzung von Picasso96

Nachdem Sie Picasso96 installiert und den Rechner neu gestartet haben, wählen Sie einfach im Prefs-Programm ScreenMode einen der neuen ScreenModes aus. Die Workbench und andere Programme können nun Ihre Grafikkarte benutzen.

Falls Sie unerwarteterweise Probleme haben, Picasso96 in Betrieb zu nehmen, verwenden Sie bitte CheckBoards, um festzustellen, ob Ihre Karte auch richtig erkannt und eingebunden wurde. Falls dies der Fall ist und Ihnen trotzdem keine Picasso96 DisplayIDs zur Verfügung stehen, sollten Sie versuchen, mit Picasso96Mode ein bestehendes Setting an Ihre Karte zu binden, indem Sie bei Picasso96Mode im Menü "Attach Setting to" Ihre Karte anwählen und dann abspeichern und einen Neustart auslösen.

#### <span id="page-9-1"></span>**1.9 Konfiguration**

Die Picasso96 Konfiguration

Es gibt zwei Möglichkeiten, Picasso96 zu konfigurieren:

~Die ToolTypes der Monitor-Dateien

Picasso96Mode

#### <span id="page-10-0"></span>**1.10 Die ToolTypes**

Die ToolTypes der Monitordateien

Die Monitor-Dateien, die in Devs:Monitors installiert werden, und den Namen der Grafikkarten tragen, z.B. PicassoIV, enthalten ToolTypes mit denen die entsprechenden Karten konfiguriert werden können:

- BoardType: notwendig, legt den KartenTyp fest, z.B. PicassoIV. Wird vom Installationsskript bereits richtig eingetragen.
- IgnoreMask: optional, damit wird bei manchen Funktionen, die den Blitter der Grafikkarte benutzen, die BitPlane-Maske ignoriert, wodurch die Operationen auf manchen Karten stark beschleunigt werden können. Allerdings ist das dann nicht mehr völlig korrekt, wodurch unter Umständen lästige Grafikfehler auftreten können! Damit eine PicassoII mit Picasso96 genauso schnell scrollt wie mit der alten Picasso-Software, müssen Sie diesen ToolType auf YES setzten! Voreingestellt: 'No'.
- BorderBlank: optional, setzt Rahmen (ohne: wie im System),
- BigSprite: optional, wenn sie "Yes" angeben, wird der Mauszeiger doppelt so groß dargestellt.
- SettingsFile: optional, voreingestellt ist "DEVS:Picasso96Settings",
- SoftSprite: optional, "Yes": keinen Hardwaremauszeiger nehmen (falls überhaupt möglich).
- DisplayChain: optional, "No": Amigasignal wird nicht durchgeschleift, die Grafikkarte reicht immer das Signal der Karte weiter (nützlich in Systemen mit mehreren Monitoren und Grafikkarten).

#### <span id="page-10-1"></span>**1.11 Picasso96Mode**

Picasso96Mode: Der Picasso96 Bildschirmmoduseinsteller

Picasso96Mode wird benutzt, um bestehende Auflösungen anders einzustellen und um neue zu erzeugen. Es ist ausschließlich über die grafische Benutzeroberfläche zu bedienen.

Kurzanleitung:

In der oberen linken Ecke des Fensters sehen Sie vier Bedienelemente, die Ihnen folgendes erlauben:

- \* neue Objekte erzeugen (können Settings, Auflösungen oder Modi sein, je nachdem auf welche der drei Listen sie das neue Objekt fallen lassen),
- \* ein Objekt zwischenzuspeichern und es danach wieder dort rausziehen,

\* eine Kopie eines Objekts zu erzeugen und \* ein Objekt zu löschen.

Aus jeder der drei Listen können Sie ein Element der Liste greifen, um es dann zu den oben beschriebenen Bedienelementen zu ziehen. Dazu muß das Element mit der Maus angewählt und dann mit einer zügigen horizontalen Bewegung bei gedrückter linker Maustaste aus der Liste herausgezogen werden.

Bevor Sie einen Modus auf Ihrer Grafikkarte darstellen können, müssen Sie noch das aktuelle Setting dieser Karte mittels des Menüs zuweisen.

Um eine Auflösung oder einen Modus zu aktivieren, müssen sie es einfach doppelt mit der Maus in der Liste anklicken. Ein erneuter Doppelklick deaktiviert die Auflösung oder den Modus dann wieder. Nur die aktiven Auflösungen und Modi sind für den Rest des Systems sichtbar.

Um einen Modus zu verändern, müssen Sie den Knopf "Edit" drücken, dann wird ein Testbild auf dem Mode gezeigt. Mit den Pfeiltasten können Sie nun:

- \* den Mode verschieben (wenn Sie nur die Pfeiltasten drücken),
- \* den Rahmen vergrössern/verkleinern (wenn Sie zusätzlich noch eine ALT Taste drücken) oder
- \* zusammen mit der CONTROL-Taste die Videofrequenz verändern oder
- \* die Größe des Modus verändern (wenn Sie zusätzlich noch eine der SHIFT Tasten drücken); dies wird häufig nötig sein.

Der Knopf "Test" öffnet ein Geometrietestbild mit dem Unterschied, daß hier nichts verändert werden kann.

Zum Abschluß sollte die Konfiguration dann gespeichert werden und danach ein Reset ausgelöst werden, damit die Änderungen wirksam werden.

#### <span id="page-11-0"></span>**1.12 Picture DataType**

Bilddatentyp

Der original V40 picture.datatype, der bei der Workbench mitgeliefert wird, unterstützt nur planare Bitmaps und ist somit nicht kompatibel zu chunky Screens. Der auf der Diskette enthaltene picture.datatype löst dieses Problem und unterstützt die v43 Erweiterungen.

#### <span id="page-11-1"></span>**1.13 Art Department Professional**

Picasso96 ADPro Treiber

"The Art Department Professional" wird mittels eines Moduls für die Speicherfunktion unterstützt, welches noch über Kommandozeilenparameter kontrollierbar ist. Diese gehorchen folgendem Muster:

"TRUE/S,HI/S,R=RENDERED/S,B=BOARD/N,AUTO/S".

TRUE: erlaube nur 24 bit Echtfarben Modi, HI: erlaube nur 15 und 16 bit Echtfarben Modi, RENDERED: erlaube nur 256 Farben Paletten Modi, BOARD: benutze nur die spezifizierte Grafikkarte (Nummer der Karte), AUTO: automatische Wahl des Modus'. Installation: kopieren Sie Picasso96 in das "Savers2" Verzeichnis Ihrer ADPro Installation.

#### <span id="page-12-0"></span>**1.14 ShapeShifter**

ShapeShifter

Der Apple Macintosh Emulator ShapeShifter wird mittels eines Video Treibers unterstützt. Es wird dafür mindestens ShapeShifter V3.1 benötigt. Die 256 Farben Modi werden bei allen Grafikkarten unterstützt, während der Modus Tausende Farben nur mit Karten des Typs Picasso IV oder Cybervison und der Modus Millionen Farben derzeit nur mit Merlin oder CyberVision möglich ist. Für die Picasso IV ist der Millionen Farben Modus noch in der Entwicklung.

ShapeShifter ist im AmiNet im Verzeichnis misc/emu zu finden oder kann direkt bezogen werden von: Christian Bauer Max-Planck-Str.60 55124 Mainz Germany EMail: cbauer@iphcip1.physik.uni-mainz.de

Installation:

Kopieren Sie die Datei ShapeShifter/Picasso96 in die Schublade "Video Drivers" Ihrer ShapeShifter Installation. Wählen sie bei ShapeShifter Picasso96 als externen Videotreiber.

#### <span id="page-12-1"></span>**1.15 Photogenics**

Photogenics driver

Für Photogenics (von Almathera) existiert ein Speichermodul. Es wurde bisher nur mit PhotoGenics 1.2 getestet, sollte aber auch mit anderen Versionen funktionieren.

Installation:

Kopieren Sie einfach nur die Datei Picasso96.gio nach PHOTOGENICS:data/GIO.

#### <span id="page-13-0"></span>**1.16 emulation.library**

Unterstützung für andere Grafikkarten Software Systeme

Die beigefügte emulation.library stellt Funktionen zur Nachbildung fremder Programmierschnittstellen wie etwa des CyberGraphX Systems und der vilintuisup.library zur Verfügung und ist für Programme gedacht, die zum Beispiel eine CyberGraphX Systemumgebung erwarten und diese für Echtfarbendarstellung unter Intuition benutzen (z.B. ImageFX, Photogenics oder CyberWindow).

Es sollten einige Programme damit funktionieren, die nur die dokumentierten Funktionen der Bibliothek benutzen und keine Annahmen über ihre interne Struktur voraussetzen (z.B. picture.datatype V43 von Ralph Schmidt).

Installation:

Kopieren Sie die emulation.library nach LIBS:Picasso96

#### <span id="page-13-1"></span>**1.17 Entwickler**

Sie wollen mit Ihrer Software Picasso96 unterstützen?

Das Picasso96 Entwickler Archiv kann von der Picasso96 WWW Home Page http://picasso96.home.pages.de/ alias http://picasso96.cogito.de/ abgerufen werden.

Wenn Sie keinen Internet Zugang haben, kann ich Ihnen die Datei auch zuschicken.

Bitte benachrichtigen Sie mich, wenn sie einen Treiber schreiben, damit wir einen Überblick über die existierende Unterstützung behalten. Wenn möglich, senden Sie uns bitte ein Exemplar zu Testzwecken. Danke!

#### <span id="page-13-2"></span>**1.18 Autoren**

Wer hat Picasso96 entwickelt? Tobias Abt Bessererstraße 9 89073 IIIm Deutschland EMail: tabt@gmx.de (bevorzugt) WWW: http://home.pages.de/~tabt/ IRC: tabt@#AmigaGer

und

Alexander Kneer Masurenweg 6a 89233 Neu-Ulm Pfuhl Deutschland EMail: alexander.kneer@gmx.de

Treiber: CyberVision64 und S3Trio64: Michael Teske PiccoloSD64 und CirrusGD5434: Niels Knoop

Übersetzungen: italienisch: Mario Dell'Oca finnisch: Mikko Virtanen

#### <span id="page-14-0"></span>**1.19 Vertrieb**

Wie kann man Picasso96 bekommen?

Picasso96 ist ShareWare. Die ShareWare Gebühr beträgt DM 30 oder US \$20. Bitte schicken Sie das Geld bar oder als Scheck an: Kneer & Abt GbR. Masurenweg 6a 89233 Neu-Ulm Pfuhl Deutschland

Oder überweisen Sie den Betrag auf folgendes Konto: Kneer & Abt Kontonummer 71352 bei Sparkasse Ulm BLZ 630 500 00

Bitte haben Sie Verständnis, daß wir wegen des hohen Aufwands keine schriftlichen Bestätigungen per Brief verschicken, auf Wunsch schicken wir aber gern eine kurze EMail. Wenn Sie noch die neueste Version von Picasso96 und der Entwicklerdokumentation auf Diskette erhalten wollen, schicken Sie bitte zusätzlich DM 6 oder US \$4. Vergessen Sie bitte nicht, Ihre Adresse beizufügen.

Im Internet finden Sie Picasso96 auf der Picasso96 WWW Home Page : http://picasso96.home.pages.de/ alias http://picasso96.cogito.de/

oder im AmiNet z.B.: ftp.uni-stuttgart.de:/pub/systems/amiga/aminet/gfx/board/Picasso96.lha Bug-Reports an: tabt@gmx.de (ich werde wohl leider nicht auf jede Mail reagieren können, da ich die Mails alleine bearbeiten muß...) Bei Problemen

stellen Sie Ihre Fragen in der Picasso-Mailingliste, ich hoffe, daß

Ihnen dort jemand helfen kann. Ich lese diese Liste auch, bin aber auch sonst ziemlich ausgelastet... Die Picasso-Mailingliste wird auf auf Englisch über ninemoons.com geführt, bei Interesse bitte eine EMail an majordomo@ninemoons.com mit dem Stichwort "Help" in der Nachricht. Wenn Sie sich eintragen lassen wollen, reicht eine Mail mit "subscribe Picasso" im Rumpf an

majordomo@ninemoons.com.